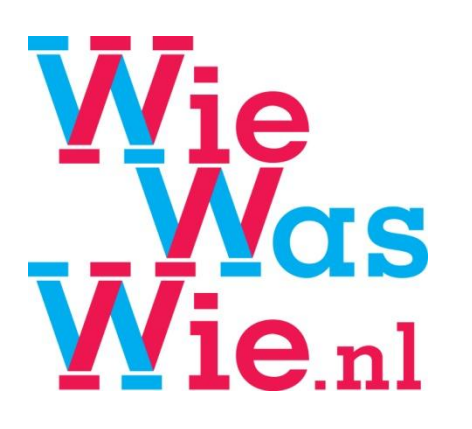

# Iedereen heeft een geschiedenis!

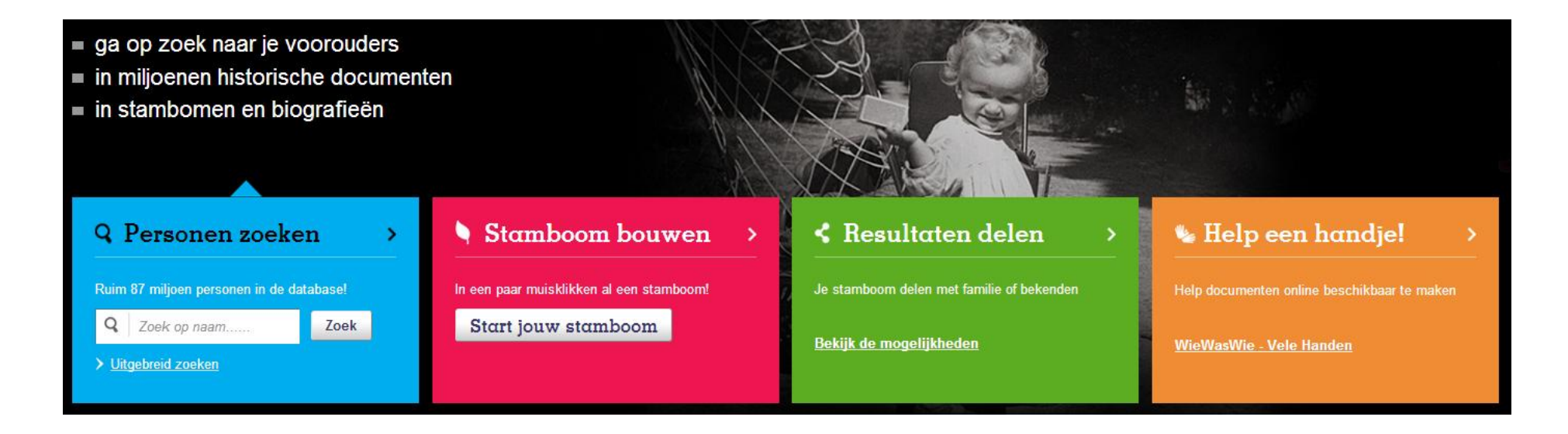

Tips bij het zoeken op WieWasWie.nl

# Teveel gevonden?

#### **Tip 1. Filter de resultaten**

Maak na een eenvoudige zoekopdracht gebruik van de **filters** die links van de zoekresultaten in beeld verschijnen. Je kunt het zoekresultaat verfijnen op periode, collectiegebied, organisatie, documenttype en rol.

## **Tip 2. Vul meer zoekvelden in**

Maak gebruik van de **uitgebreide zoekfunctie**. Hoe meer velden je invoert, hoe beperkter het resultaat. Vul bijvoorbeeld naast alleen een voor - en achternaam ook een periode en plaats in en voeg een tweede persoon toe aan de zoekopdracht via de knop 'voeg een

#### **Tip 3. Zoek 'exact'**

Gebruik de uitgebreide zoekfunctie, en vink achter de velden steeds '**exact**' aan. 'Jan van Beek' (naam), 'kind' (rol), '1900 t/m 1910' (periode), 'Nederland' (land), 'Utrecht' (regio) en 'BS Geboorte' (Zoeken in).

# Te weinig resultaten?

# **Tip 4. Zoek met 'begint met' om spellingsvarianten te vinden**

Dezelfde persoonsnamen werden nogal eens verschillend genoteerd (Christoffer, Christoffel). Als je exact zoekt, loop je eventuele varianten waarschijnlijk mis. Vink in het uitgebreide zoekformulier achter een veld '**begint met** ' aan. 'Christo' zal dan 'Cristof', 'Christoph', 'Christoffer', 'Christoffel' ed. vinden.

# **Tip 5. Neem varianten mee met 'syn'**

Vink bij uitgebreid zoeken achter de zoekvelden 'syn' aan in plaats van 'exact'. Op die manier kun je bekende **varianten** meenemen in de zoekopdracht. De naam 'Jansen' en de zoekoptie 'syn' geeft bijvoorbeeld ook zoekresultaten met 'Janssen' of 'Janszoon' en 'Den Haag ' ook ''s-Gravenhage '

## **Tip 6. Gebruik jokers**

Een vraagteken (?) vervangt één afzonderlijke letter. Zoeken op Ja?ob levert bijvoorbeeld zowel 'Jacob' als 'Jakob' op.

Een sterretje (\*) vervangt nul, één of meer onbekende opeenvolgende letters. Wil je zoveel mogelijk spellingsvarianten voor Hendrik, zoek dan op 'H\*nd\*k' of 'H\*nd\*c'. Laat je de 'k' of 'c' aan het eind weg, dan vind je ook namen als 'Hendrina', 'Hilgondt' en 'Hendrik Gerrit'.

## **Tip 7. Vul minder of andere zoekvelden in**

Laat eerder ingevoerde velden eens **leeg**. Laat bijvoorbeeld 'tussenvoegsel' en 'plaats' leeg. Je kunt zelfs besluiten om de naam weg te laten. Via het bladeren door de zoekresultaten komt de gezochte persoon misschien alsnog boven water.

### **Tip 8. Controleer de beschikbaarheid van de bronnen**

Het kan zijn dat de gezochte gegevens (nog) niet in WieWasWie zitten. Een gedetailleerd overzicht van de 'dekking' van de gegevens in WieWasWie per archiefinstelling, gemeente en periode is te downloaden vanaf de pagina **https://wiewaswie.nl/personen-zoeken/watvind-je-op-wiewaswie/**

Misschien zijn de gegevens die je nodig hebt nog niet in WieWasWie verwerkt. In dat geval kun je de zoekopdracht als favoriet opslaan en aangeven dat je **e-mailnotificaties** wilt ontvangen zodra er nieuwe gegevens aan WieWasWie zijn toegevoegd die daar betrekking op hebben. Aanmelden kan in de accountinstellingen.

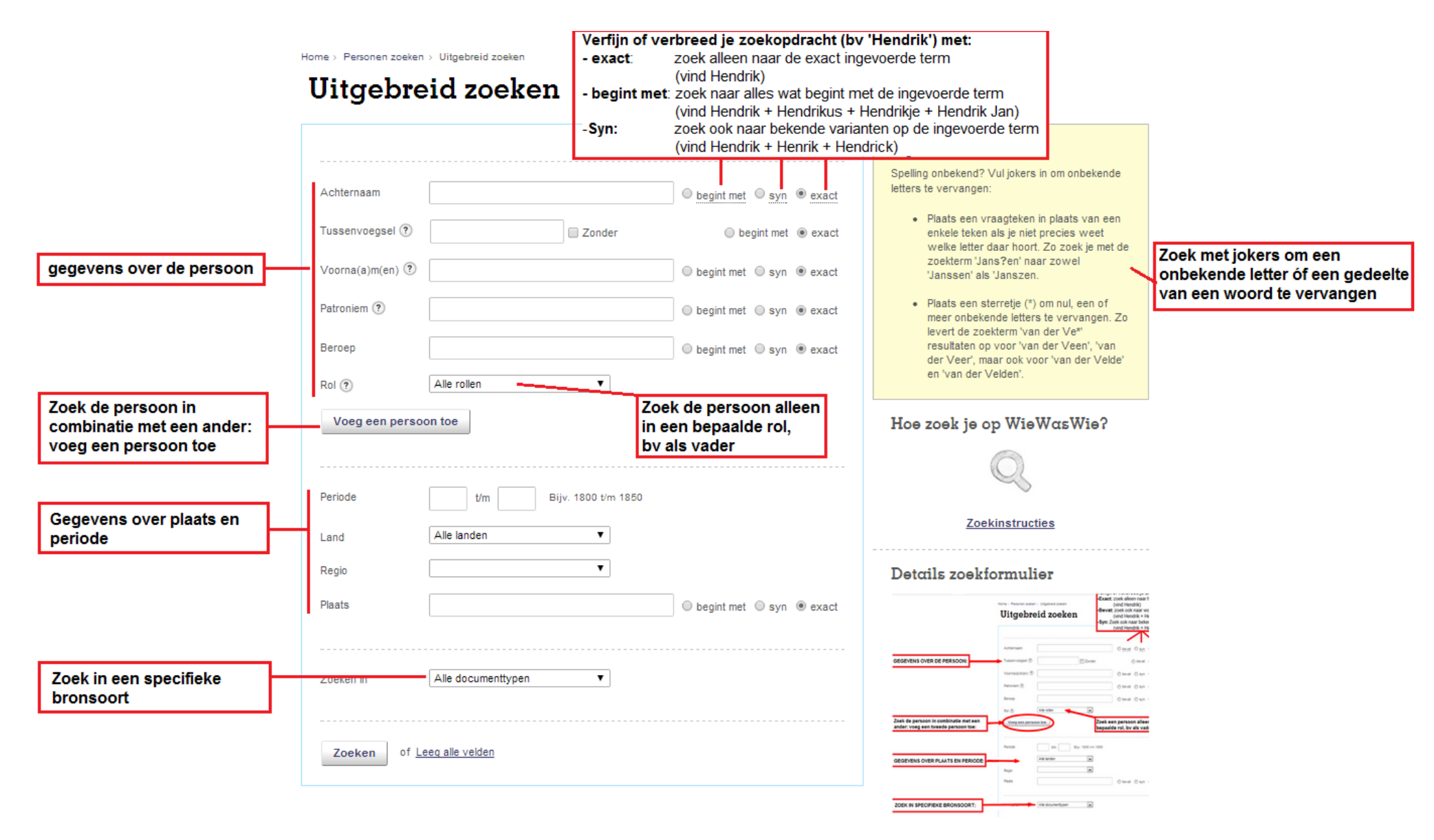

**Figuur 1: Het uitgebreide zoekformulier: https://www.wiewaswie.nl/personen-zoeken/uitgebreid-zoeken/**

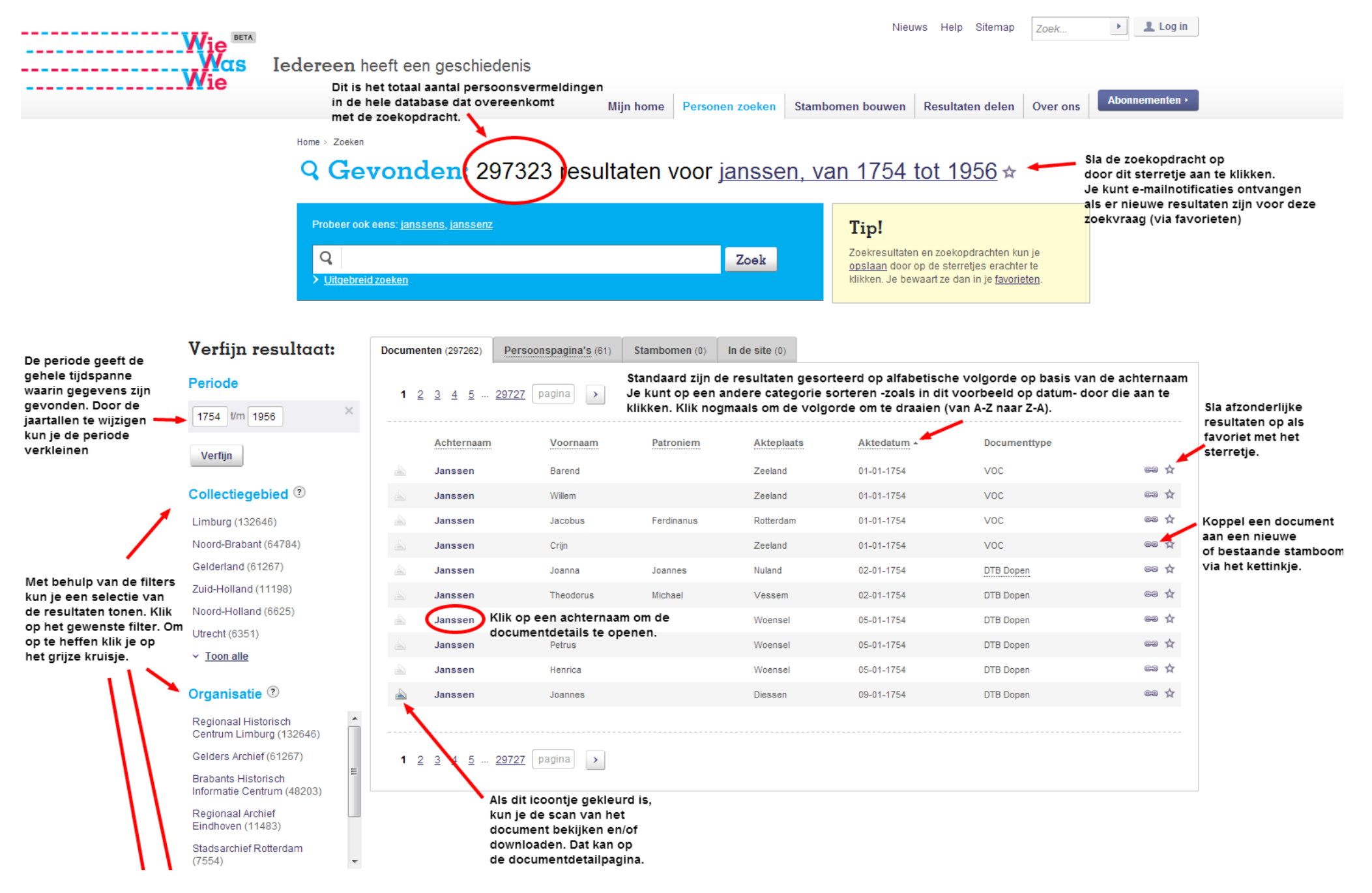

**Figuur 2: Het zoekresultatenoverzicht, presentatie van de gevonden personen na een zoekopdracht op WieWasWie**